# Probleemoplossing voor bewaking van StarOs CPU/geheugen/bestanden

# Inhoud

Inleiding Voorwaarden Vereisten Gebruikte componenten Achtergrondinformatie CPU gebruiksbewaking Geheugen gebruik bewaking Bewaking van bestandsgebruik Status in bron voor taken weergeven Probleemoplossing Voor CPU-gebruik Voor geheugengebruik Voor gebruik van bestanden

# Inleiding

In dit document worden de basisfuncties beschreven van het gebruik van CPU/geheugen/bestanden op StarOS-systemen en wordt beschreven hoe u problemen kunt oplossen wanneer er zich problemen voordoen.

# Voorwaarden

# Vereisten

Cisco raadt kennis van de volgende onderwerpen aan:

• Sterren

# Gebruikte componenten

Dit document is niet beperkt tot specifieke software- en hardware-versies.

De informatie in dit document is gebaseerd op de apparaten in een specifieke laboratoriumomgeving. Alle apparaten die in dit document worden beschreven, hadden een opgeschoonde (standaard)configuratie. Als uw netwerk live is, moet u zorgen dat u de potentiële impact van elke opdracht begrijpt.

# Achtergrondinformatie

[Het subsysteem](/content/en/us/td/docs/wireless/asr_5000/21-1/SysAdmin-ASR5500/21-1-ASR5500-Sys-Admin/b_21_ASR5500_SysAdmin_appendix_011001.html#reference_eac754f1-e1bc-4d9f-baaf-8546bc110041) van het [resourcemanagement](/content/en/us/td/docs/wireless/asr_5000/21-1/SysAdmin-ASR5500/21-1-ASR5500-Sys-Admin/b_21_ASR5500_SysAdmin_appendix_011001.html#reference_eac754f1-e1bc-4d9f-baaf-8546bc110041) kent een reeks resourcegrenzen toe voor elke taak

in het systeem. Het monitort het gebruik van elke taak om er zeker van te zijn dat deze binnen de limiet blijft. Als een taak de limieten heeft overschreden, wordt deze via SNMP-traps (Syslog of Simple Network Management Protocol) aan de operatoren gemeld. In dit document wordt uitgelegd hoe het werkt en welke logbestanden u moet verzamelen voor verdere probleemoplossing.

U kunt de basisinformatie controleren in de output van show task resources opdrachtregel interface (CLI).

De toegewezen resourcegrenzen kunnen niet door de gebruiker worden gewijzigd.

De grenzen van de toegewezen bronnen zijn verschillend op basis van de StarOS-versie.

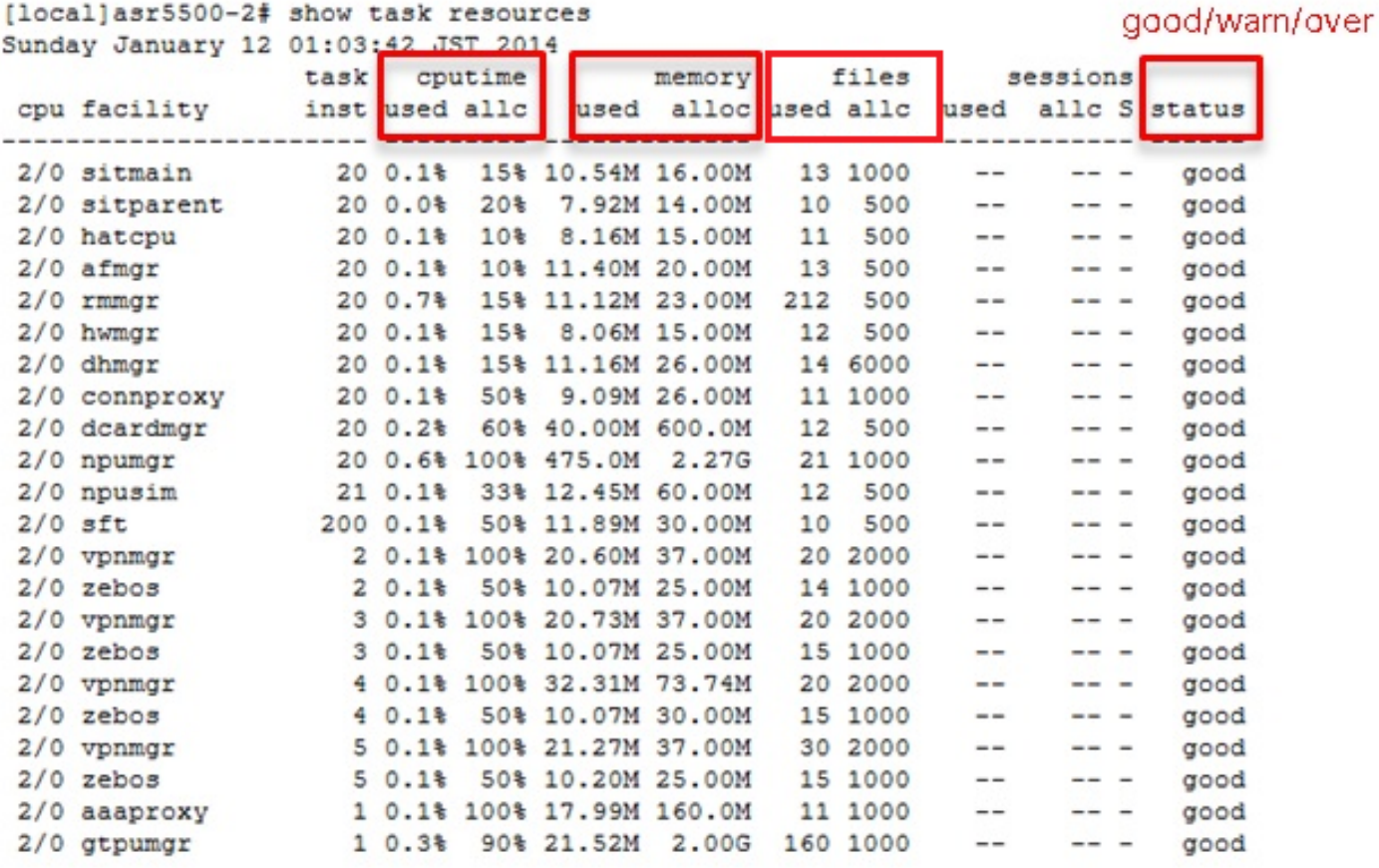

Dit is een voorbeeld van SNMP dat optreedt wanneer er een probleem op het systeem aanwezig is:

Mon Aug 26 11:32:19 2013 Internal trap notification 1221 (**MemoryOver**) facility sessmgr instance 16 card 1 cpu 0 allocated 204800 used 220392 Mon Aug 26 11:32:29 2013 Internal trap notification 1222 (**MemoryOverClear**) facility sessmgr instance 16 card 1 cpu 0 allocated 1249280 used 219608 Fri Dec 20 13:52:20 2013 Internal trap notification 1217 (**MemoryWarn**) facility npudrv instance 401 card 5 cpu 0 allocated 112640 used 119588 Fri Dec 20 14:07:26 2013 Internal trap notification 1218 (**MemoryWarnClear**) facility cli instance 5011763 card 5 cpu 0 allocated 56320 used 46856 Wed Dec 25 12:24:16 2013 Internal trap notification 1220 (**CPUOverClear**) facility cli instance 5010294 card 5 cpu 0 allocated 600 used 272 Wed Dec 25 12:24:16 2013 Internal trap notification 1216 (**CPUWarnClear**) facility cli instance 5010294 card 5 cpu 0 allocated 600 used 272

Wed Dec 25 17:04:56 2013 Internal trap notification 1215 (**CPUWarn**) facility cli instance 5010317 card 5 cpu 0 allocated 600 used 595 Wed Dec 25 17:05:36 2013 Internal trap notification 1216 (**CPUWarnClear**) facility cli instance 5010317 card 5 cpu 0 allocated 600 used 220

# CPU gebruiksbewaking

# CPUWarn SNMP-trap wordt gegenereerd wanneer het cpu-gebruik van proclet 90% van het toegewezen gebruik bereikt.

Zodra CPUWarn wordt gegenereerd, wordt CPUOver gegenereerd wanneer het cpu-gebruik van proclet meer dan 50% van de toegewezen waarde van de gewaarschuwde waarde bereikt.

Als het cpu-gebruik van proclet het toegewezen gebruik bereikt voordat CPUWarn wordt gegenereerd, dan wordt CPUOver gegenereerd.

CPUWarn/Over wordt gewist wanneer het gebruik teruggaat naar 50% van het toegewezen.

# Voorbeeld:

Als de systeemtoewijzing voor voorziening 60 is, wanneer de waarde 54 bereikt, genereert het systeem SNMP-trap (CPUWarn).

Aangezien de systeemtoewijzing voor faciliteit 60 is, wanneer het cpu van proclet meer dan 50% van zijn toegewezen van de gewaarschuwde waarde bereikt, in dit scenario wanneer het systeem de waarde 84 (54+30) systeem bereikt genereert SNMP-trap (CPUOver).

# Geheugen gebruik bewaking

MemoryWarn wordt gegenereerd wanneer het geheugengebruik van proclet de toewijzing bereikt.

MemoryOver wordt gegenereerd wanneer het geheugengebruik van proclet hoger is dan de toegewezen + 15MB, of het dubbele van de toewijzing.

MemoryWarn/MemoryOver worden gewist als het gebruik teruggaat tot 95% van de toewijzing.

# Voorbeeld:

Als de systeemtoewijzing voor faciliteit 60MB is, dan genereert het systeem voor elke waarde groter dan 60MB SNMP-trap MemoryWarn.

Aangezien de systeemtoewijzing voor faciliteit 60MB is, wanneer het gebruik van het taakgeheugen 75MB bereikt, genereert het systeem SNMP-trap MemoryOver.

# Bewaking van bestandsgebruik

Bestanden geven het aantal geopende bestanden aan, of de bestandsbeschrijver waarmee het proces werkt.

Er is geen SNMP-trap geïmplementeerd voor het bestandsgebruik, maar er wordt een logboekbericht gegenereerd voor de status over/clear.

Het overlogbestand wordt gegenereerd wanneer proclet's bestandsgebruik meer bereikt dan de toegewezen + 10% van het toegewezen.

Het duidelijke log wordt gegenereerd wanneer proclet's bestandsgebruik teruggaat naar 90% van de toegewezen.

2013-May-28+14:16:18.746 [**resmgr 14517 warning**] [8/0/4440 <rmmgr:80> \_resource\_cpu.c:3558] [software internal system syslog] **The task cli-8031369 is over its open files limit. Allocated 2000, Using 2499**

# Status in bron voor taken weergeven

Status veld in de output van show task resources CLI heeft verschillende criteria.

In de onderstaande afbeelding is WAARSCHUWING gewaarschuwd en ALARM is boven status.

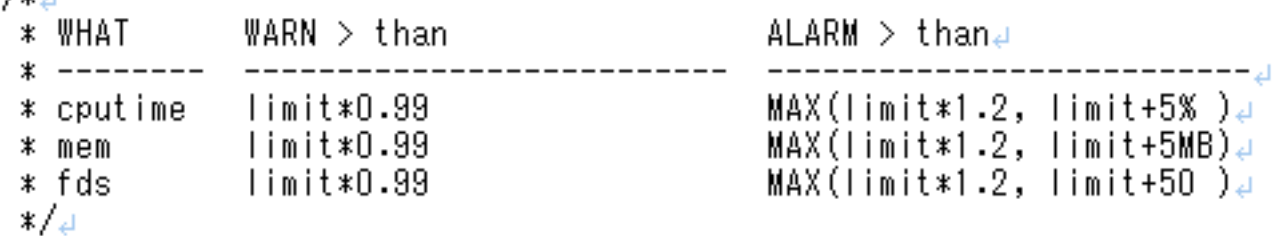

# Probleemoplossing

# Voor CPU-gebruik

 $/$ \* . $+$ 

Wanneer het systeem begint SNMP-traps te genereren met betrekking tot de CPU, verzamelt u de volgende informatie tijdens het actieve probleem:

### taakresources weergeven

Controleer of een proclet de status waarschuwt/overschakelt

### toon taakbron max

Controleer het maximale gebruik in plaats van het huidige gebruik

### geschiedenis snmp-trap tonen

Controleer of er een CPUWarn/Over-gebeurtenis is

Opmerking: Dit is verborgen/test opdracht, Raadpleeg de [Documentatie](/content/en/us/td/docs/wireless/asr_5000/20/SysAdmin-ASR5500/b_20_ASR5500_SysAdmin/b_20_ASR5500_SysAdmin_chapter_0111.html#reference_a383ae0a-b311-46b8-950c-ead4247086c0) hoe u Test Mode in StarOs kunt inschakelen en invoeren.

Deze opdracht heeft geen gevolgen voor de service en kan in productie worden uitgevoerd.

## toon profielkaart <card number> cpu <cpu number> diepte <value>

Dit is zogenaamde Background profiler.

Achtergrondprofiler is altijd zelfs in productie, met een vaste bemonsteringsperiode van 1 s.

We kunnen weten welke pc CPU-bron gebruikt, per kaart/cpu/faciliteit/instantie, enz.

Aanbevolen wordt diepte te specificeren in plaats van standaardwaarde 1 te gebruiken (bijv. 4)

# Voor geheugengebruik

Wanneer het systeem SNMP-traps met betrekking tot Geheugen begint te genereren, verzamelt u de volgende informatie tijdens het actieve probleem:

### taakresources weergeven

Controleer of een proclet de status waarschuwt/overschakelt

### toon taakbron max

Controleer het maximale gebruik in plaats van het huidige gebruik

### geschiedenis snmp-trap tonen

Controleer of er een MemoryWarn/Over-gebeurtenis is

### logbestanden weergeven

Controleer of er een waarschuwing/fout is gemeld door resmgr.

Opmerking: Dit is verborgen/test opdracht, Raadpleeg de [Documentatie](/content/en/us/td/docs/wireless/asr_5000/20/SysAdmin-ASR5500/b_20_ASR5500_SysAdmin/b_20_ASR5500_SysAdmin_chapter_0111.html#reference_a383ae0a-b311-46b8-950c-ead4247086c0) hoe u Test Mode in StarOs kunt inschakelen en invoeren.

Deze opdracht heeft geen gevolgen voor de service en kan in productie worden uitgevoerd.

### show messenger proclet faciliteit <name> instantie <x> heap

Controleer het heapgebruik van de proclet

Opmerking: Dit is verborgen/test opdracht, Raadpleeg de [Documentatie](/content/en/us/td/docs/wireless/asr_5000/20/SysAdmin-ASR5500/b_20_ASR5500_SysAdmin/b_20_ASR5500_SysAdmin_chapter_0111.html#reference_a383ae0a-b311-46b8-950c-ead4247086c0) hoe u Test Mode in StarOs kunt inschakelen en invoeren.

Deze opdracht heeft geen gevolgen voor de service en kan in productie worden uitgevoerd.

### Toon messenger proclet faciliteit <name> instantie <x> systeemheap

Controleer de heapinformatie van het systeem op procesbeheersing

Tip: neem elke 10 minuten en 4 outputs van cpu-gerelateerde opdrachten voordat u de serviceverzoek naar TAC opheft.

#### Voor gebruik van bestanden

De werkelijke maximale bestandsgrootte op OS-niveau wordt hoger ingesteld dan de maximale bestandsgrootte in StarOs.

Voorbeeld voor de taak Diameter Proxy (Diaproxy), OS level limit is 8192 het proces kan tot 8192 verbruiken terwijl de bestandslimiet is ingesteld op 1000 bij StarOS.

```
asr5500:card3-cpu0# ps -ef | grep diam
root 5934 4555 0 Jul02 ? 00:07:52 diamproxy --readypipe 8 --limit_mode 8 --card_number 3 --
cpu_number 0 --master_spc 3
asr5500:card3-cpu0# cat /proc/5934/limits | grep open
Max open files 8192 8192 files
[local]asr5500-2# show task resources facility diamproxy all
Friday July 11 10:05:54 JST 2014
task cputime memory files sessions
cpu facility inst used allc used alloc used allc used allc S status
----------------------- --------- ------------- --------- ------------- ------
3/0 diamproxy 2 0.3% 90% 22.83M 250.0M 216 1000 -- -- - good
8/0 diamproxy 1 0.4% 90% 22.71M 250.0M 69 1000 -- -- - good
```
Er is ook een CPU-niveau limiet, controleer dit ook en je zou prima zijn zolang je genoeg beschikbaar hebt.

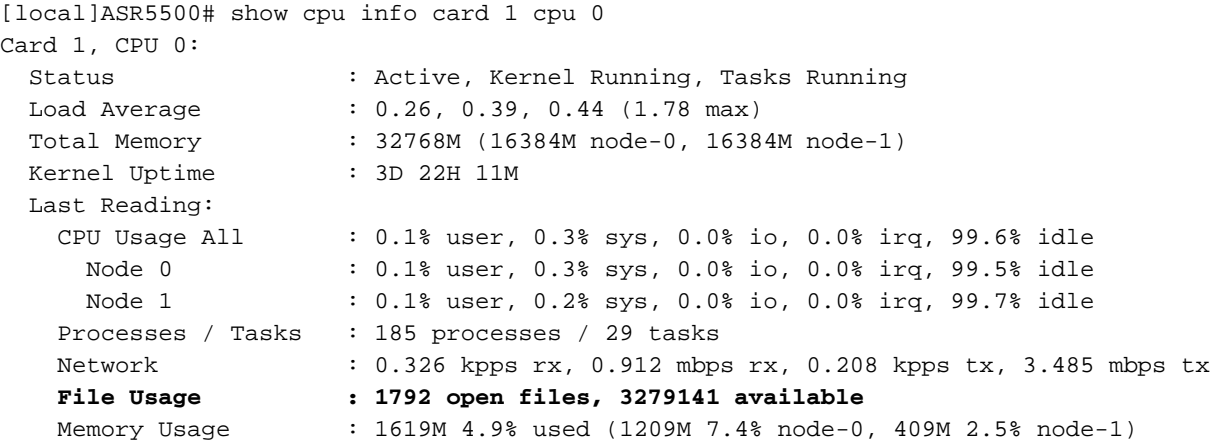

Indien beschikbaar wordt minder dan 256, wordt dit waarschuwingsbericht gegenereerd:

event 14516 user\_resource\_cpu\_cpu\_low\_files(uint32 card, uint32 cpu, uint32 used, uint32 remain) "The CPU %d/%d is running low on available open files. (%u used, %u remain)" warning software internal system critical-info

# Over deze vertaling

Cisco heeft dit document vertaald via een combinatie van machine- en menselijke technologie om onze gebruikers wereldwijd ondersteuningscontent te bieden in hun eigen taal. Houd er rekening mee dat zelfs de beste machinevertaling niet net zo nauwkeurig is als die van een professionele vertaler. Cisco Systems, Inc. is niet aansprakelijk voor de nauwkeurigheid van deze vertalingen en raadt aan altijd het oorspronkelijke Engelstalige document (link) te raadplegen.